## **Allocating additional in-person cookie sales**

Go to the Girl Orders tab.

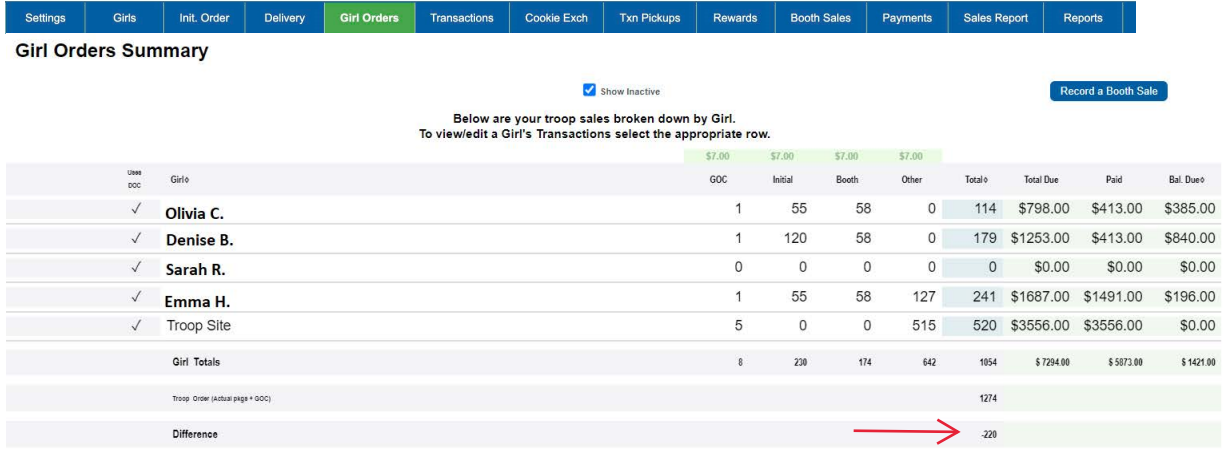

If the "Difference" number is negative, that's how many packages you still need to allocate. The Difference number is inclusive of booth, other, extras from your Initial Order, and cupboard transactions. If the number is 0, you don't need to do anything.

Click on the name of a Girl Scout you want to allocate some, or all, of these packages to:

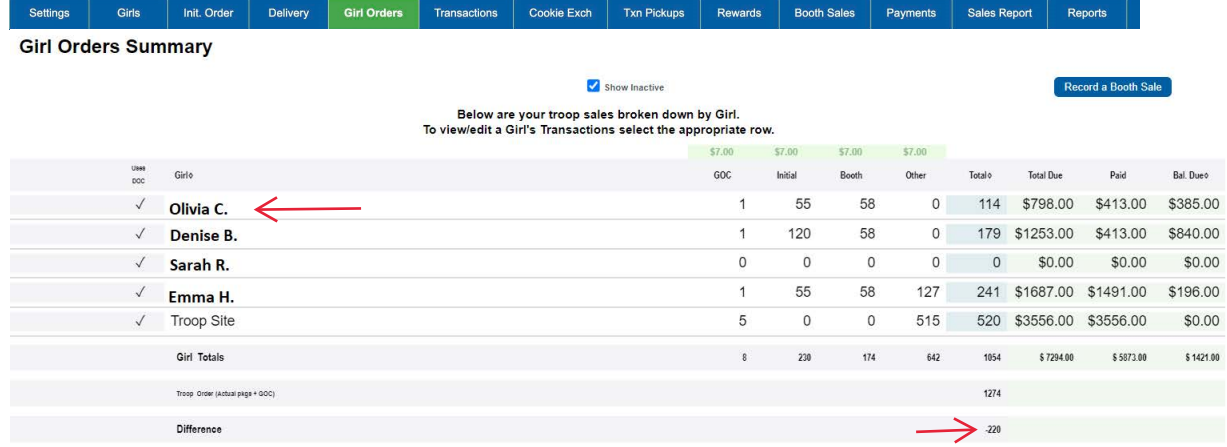

## Hit the +Order button

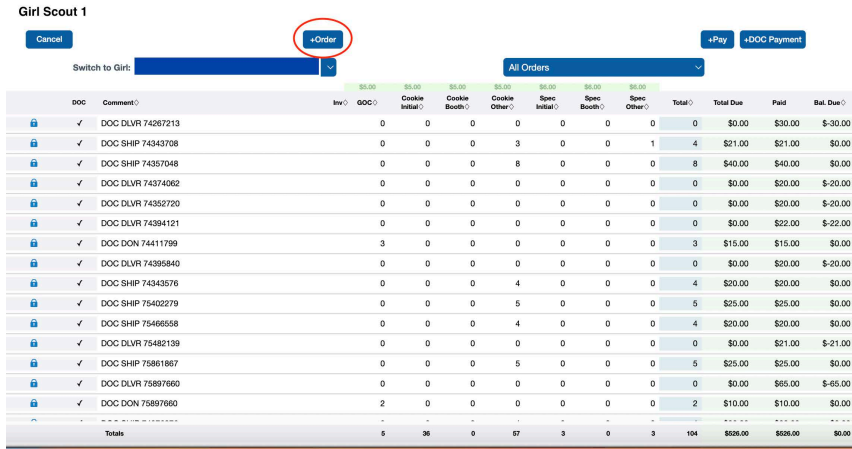

You can enter a description of what these cookies are from in the first box (for example "Olivia Cupboard 3.15")

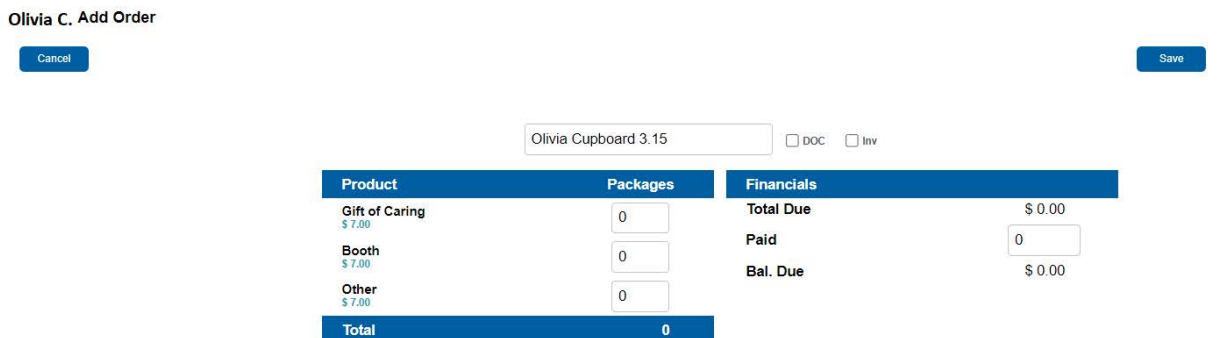

You can enter any additional Gift of Caring (donation) packages the Girl Scout has sold here.

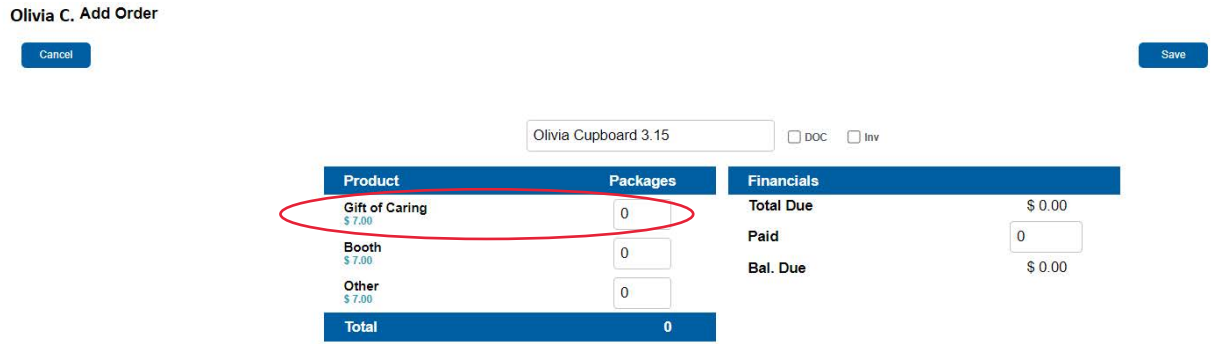

Enter the packages you want to allocate in the "Other" box. Enter the payment information in the box provided, if you're keeping track of that here. Then hit Save and then Okay.

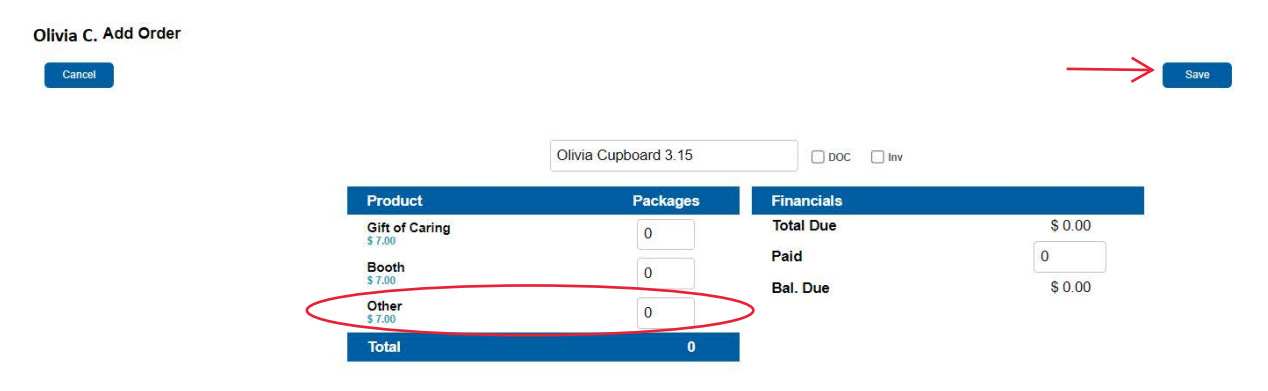

Repeat this process until your troop's "Difference" number is 0. At that point, you will have allocated all cookies sold.